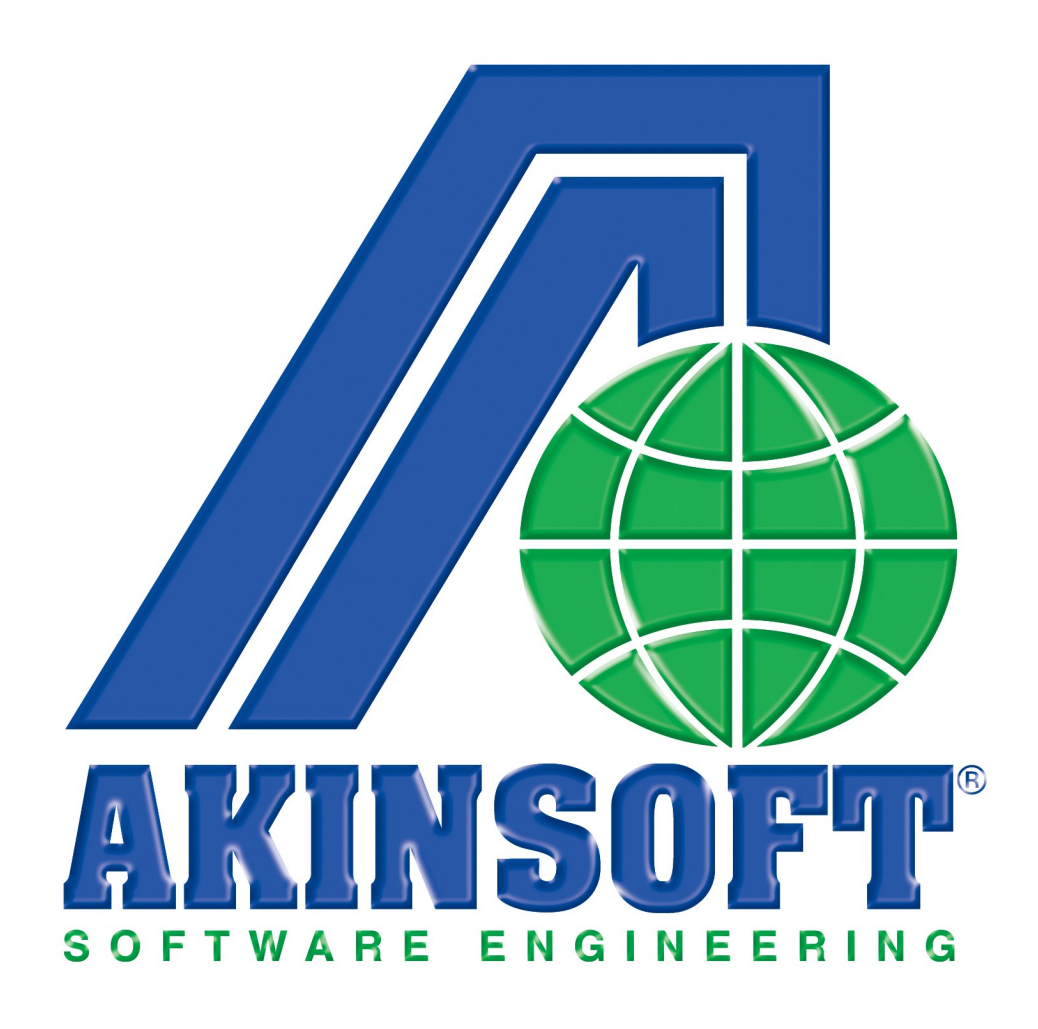

**AKINSOFT WOLVOX Demirbaş Yardım Dosyası**

**Doküman Versiyon : 1.02.01 Oluşturma Tarihi : 01.03.2011 Düzenleme Tarihi : 01.03.2011**

# **01- Demirbaş Kayıt**

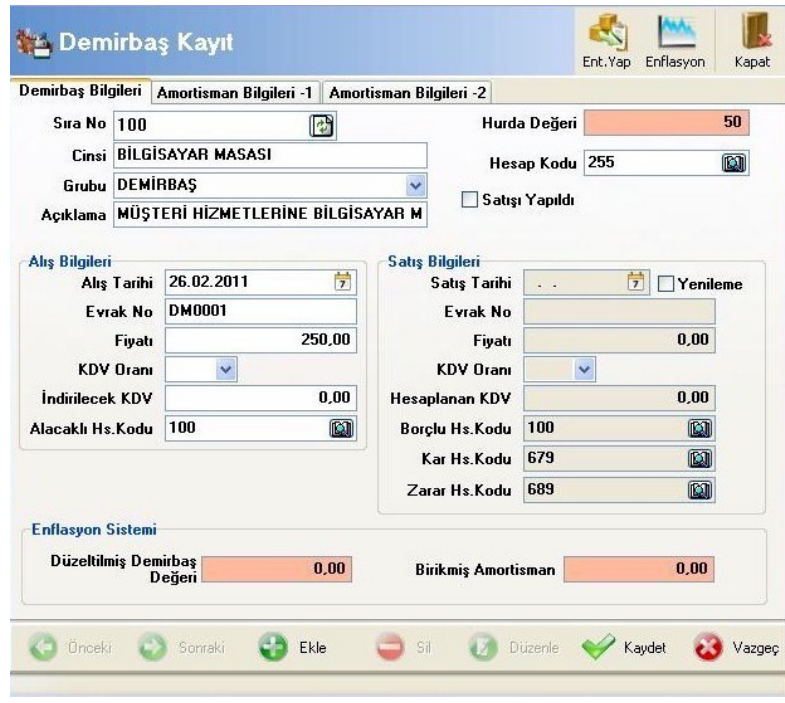

İşletmeye ait sabit kıymet kayıtları ve amortisman bilgilerini kayıt ederek takip edebileceğiniz alandır.

İlgili sabit kıymete ait bilgiler demirbaş kartına girilir. Burada yer alan hesap kodları sabit kıymetin alışı, satışı ve amortisman ayrılacak hesap kodlarıyla ilgilidir. Alış bilgileri girildikten sonra genel muhasebe entegrasyonu için alış karşılığı olarak muhasebe hesap kodları belirlenmelidir.Burada demirbaşın kaydedileceği hesap kodu, alacaklı hesap kodu demirbaş alış kaydı için girilmesi zorunlu alanlardır.Sabit kıymetin satılması esnasında ise, **"Satışı Yapıldı"** seçeneğini işaretlemeniz ve gerekli alanları doldurmamız yeterli olacaktır. Burada demirbaşın satış tarihi, satış fiyatı gibi vs. alanlar doldurularak genel muhasebe entegrasyonu için gerekli muhasebe kodları belirlenmelidir.vİlk etapta varsayılan hesap kodları karşımıza gelecektir. Tüm verileri girdikten sonra **"Kaydet"** butonuna basarak kayıt işlemini tamamlayabilirsiniz.

## **01-01- 0Muhasebe Entegrasyonu**

Demirbaş programıyla Genel Muhasebe programı arasında entegrasyonu sağlamak için **"Entegrasyon Yap"** butonuna basılması gereklidir.Karşınıza **"Demirbaş alış kaydı yapılsın mı"** sorusu gelecektir. Soruya **"Evet"** demeniz durumunda entegrasyon işleminizi tamamlamış olursunuz.

## **01-02- Amortisman Bilgileri**

Sabit kıymete ait amortisman kayıtları program tarafından otomatik olarak

düzenlenmektedir.Amortisman süresini oranları ve uygulanacak olan amortisman tipini belirledikten sonra, muhasebe entegrasyonu için gerekli hesap kodları belirlenerek amortisman kaydı tamamlanır. Amortisman dönemlerine ait amortisman miktarları otomatik olarak program tarafından hesaplanmaktadır. 5 yıl süreyle 3 er aylık dönemler halinde ayrılması gereken amortisman miktarları belirlenmiştir. Amortisman ayrılacak dönemler aktiflik durumlarına göre değerlendirilir. Kullanıcı tarafından istenilirse belirli dönemlerde amortisman hesaplaması yapılması engellenebilir. Bunu için ilgili dönemin aktiflik derecesi **"Hayır"** olarak değiştirilmelidir.

## **02- Demirbaş Raporu**

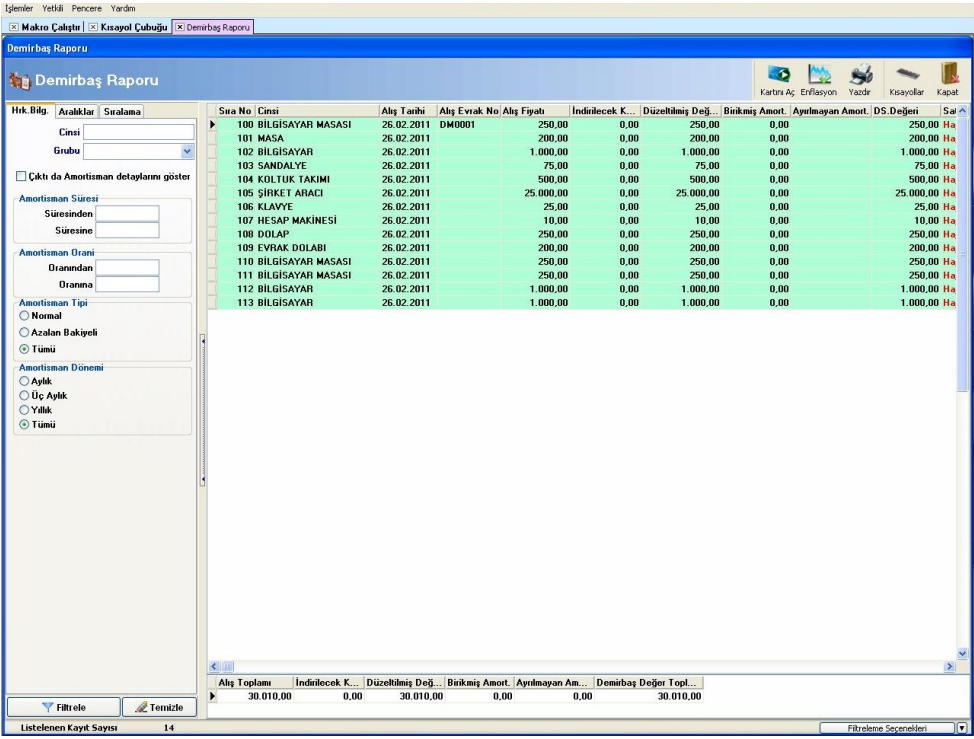

Demirbaş raporu sayesinde kayıt etmiş olduğunuz demirbaşların listesini alabilirsiniz. Demirbaşlarınızın alış toplamlarınızı, KDV toplamlarını ve demirbaş değer toplamlarını alabilirsiniz. Demirbaş raporunu Tarih aralığına, amortisman oranına, satış durumuna göre listeyelebilirsiniz.

## **03- Amortisman Kontrol**

Amortismanlar için otomatik genel muhasebe entegrasyonu yapılmak istenirse amortisman kontrol bölümünden ilgili hesabın dönem sonu tarihi girilerek o döneme ait amortismanlar kontrol edilir ve amortisman ayırma fiş kayıtları yapılır. Bu işlem program tarafından otomatik olarak yapılmaktadır.

İşletmeye ait demirbaş ve amortisman cetveli çıktılarını almak için amortisman ve demirbaş listesi raporunu kullanabilirsiniz.